# NAGARJUNA GOYT. COLLEGE (A) IIT BOMBAY SPOKEN TUTROAL AYADEMIC YEAR: 2021-22

**Organized by** 

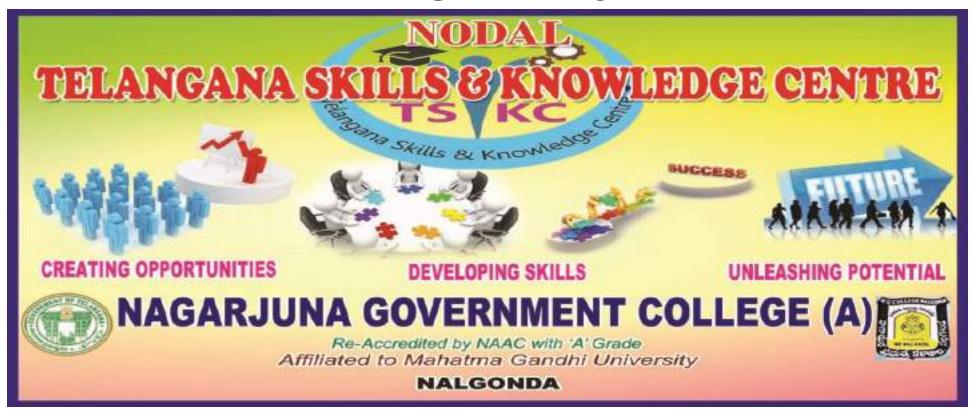

### 

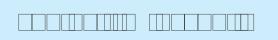

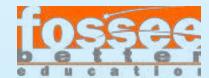

https://fossee.in

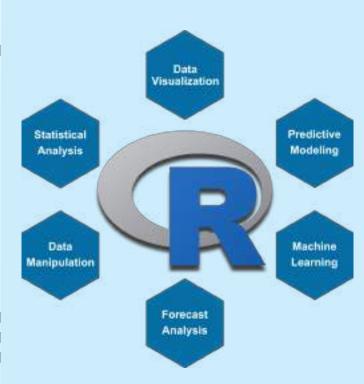

## r.fossee.in

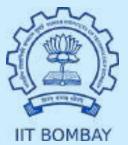

### a moanomon occomemano

### 

 $\square$ 

-an

### 

### annanan anna

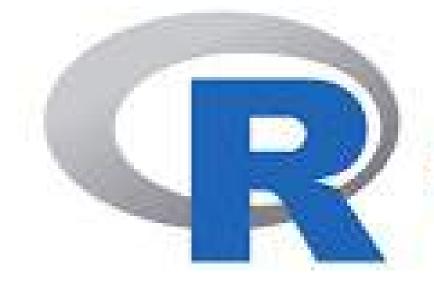

**R Programming** 

# CERTIFICATE

COURSE

## NAGARJUNA GOVT. COLLEGE (A) NALGONDA TELANGANA SKILLS & KNOWLEDGE CENTRE

# R Programming Certificate Course

in collaboration with

## **IIT Bombay Spoken Tutorial**

\*\*\*

### **Report:**

Telangana Skills & Knowledge Centre (TSKC) conducted a certificate course on R Programming from 01-03-2022. In this course 20 MSCS III Year students were enrolled and successfully completed their course.

### **Course outcome:**

R is rapidly becoming the leading programming language for effective data analysis and statistics. It is the tool of choice for many data science professionals in every industry. The program delves into intricacies of calculations, co-relations and statistical probabilities and teaches the learners the fundamental understanding of programming with R, detailing all aspects of the language such as understand and process data structures, and mine information through data analysis that can suit a wide variety of purposes, and sectors as varied as finance, defence, health, education, etc. In this course, student will learn about The basics of statistical computing and data analysis, How to use R for analytical programming, How to implement data structure in R, R loop functions and debugging tools, Object-oriented programming concepts in R, Data visualization in R, How to perform error handling and Writing custom R functions

### NAGARJUNA GOVT. COLLEGE (A) NALGONDA TELANGANA SKILL & KNOWLEDGE CENTRE

Date: 23-02-2022

### **NOTICE**

All the B.Sc, B.Com & B.A students are hereby informed that, who are not registered in the IIT Bombay Spoken Tutorial, register immediately by scanning the QR Code

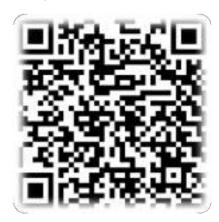

### Note:

- 1. It is a free of cost & remote learning training
- 2. After completion of course you will get a certificate from IIT Bombay Spoken Tutorial
- 3. Course will be allotted and intimate on 28-02-2022
- 4. Already registered student no need to register again

TSKC Co-Ordinator (Nodal)
N.G. College (A), N.A.GONDA

### NAGARJUNA GOVT. COLLEGE(A) NALGONDA

### TELANGANA SKILL & KNOWLEDGE CENTRE

### **IIT BOMBAY SPOKEN TUTORIAL**

### R Programming Language- Certificate Course-Student Enrollment

| Sl.No | Name                        | Roll Number    | Group | Year | Email                               | Gender |
|-------|-----------------------------|----------------|-------|------|-------------------------------------|--------|
| 1     | AKKENAPALLY RENUKA RENUKA   | 19044028467002 | MSCS  | III  | renukaakkenapally823@gmail.com      | Female |
| 2     | BATHULA VIDYA               | 19044028467004 | MSCS  | III  | vidyareddybathula8@gmail.com        | Female |
| 3     | KOLA SREEJA                 | 19044028467011 | MSCS  | III  | kolasreeja.ngc@gmail.com            | Female |
| 4     | KUKUDALA RAMANARDDY         | 19044028467012 | MSCS  | III  | ramanareddykukudala@gmail.com       | Male   |
| 5     | RAMAVATH LALITHA LALITHA    | 19044028467019 | MSCS  | III  | ramavathalalitha984965@gmail.com    | Female |
| 6     | SAPAVATH BABY               | 19044028467023 | MSCS  | III  | babysapavath@gmail.com              | Female |
| 7     | SAIJYOTHI SRIRAMULA         | 19044028467027 | MSCS  | III  | saijyothisriramula665@gmail.com     | Female |
| 8     | SUNKARABOINA PREMALATHA     | 19044028467028 | MSCS  | III  | sunkaraboinapremalatha123@gmail.com | Female |
| 9     | VANAM DHANUSH               | 19044028467029 | MSCS  | III  | vanamdhanushnetha@gmail.com         | Male   |
| 10    | PRIYA GADAGOTTI             | 19044028467007 | MSCS  | III  | priyagadagotti@gmail.com            | Female |
| 11    | JELLA SHILPA                | 19044028467008 | MSCS  | III  | jellashilpa123@gmail.com            | Female |
| 12    | SRIRAMOJU SRAVANI SRIRAMOJU | 19044028467026 | MSCS  | III  | sriramojusravani48@gmail.com        | Female |
| 13    | BHUKYA JAGADISH KUMAR       | 19044028467005 | MSCS  | III  | bhukyajagadeeshkumar.ngc@gmail.com  | Male   |
| 14    | SAIKUMAR KANCHARIKUNTLA     | 19044028467009 | MSCS  | III  | kancharakuntlasaikumar@gmail.com    | Male   |
| 15    | MAHESH KATHULA              | 19044028467010 | MSCS  | III  | maheshkathula646@gmail.com          | Male   |
| 16    | RAJKUMAR ORSU               | 19044028467016 | MSCS  | III  | rajkumarorsu7@gmail.com             | Male   |
| 17    | PULUGU MAHESH               | 19044028467017 | MSCS  | III  | maheshpulugu9381@gmail.com          | Male   |
| 18    | SAKINALA PRANAVA SWAROOP    | 19044028467022 | MSCS  | III  | spranavaswaroop@gmail.com           | Male   |
| 19    | SAPAVATH SHIVA              | 19044028467024 | MSCS  | III  | shiva.sapavath2001@gmail.com        | Male   |
| 20    | VARIKUPPALA MAHENDAR        | 19044026487030 | MSCS  | III  | varikuppalamahendarngc@gmail.com    | Male   |

### NAGARJUNA GOVT. COLLEGE (A) NALGONDA TELANGANA SKILL & KNOWLEDGE CENTRE

Date: 28-02-2022

### **NOTICE**

All the below mentioned groups of IIT Bombay Spoken Tutorial registered students hereby informed that, TSKC allotted your course for the Academic year 2021-22 shown below. In this regard instructed that complete your course before 31-03-2022.

| Sl.No | Group   | Year | Course Alloted    | Duration |  |
|-------|---------|------|-------------------|----------|--|
| 1     | BCOM CA | III  |                   |          |  |
| 2     | BZCS    | III  | C and Cpp         |          |  |
| 3     | MPCS    | II   |                   |          |  |
| 4     | BZC     | III  |                   |          |  |
| 5     | MPC     | III  |                   | 1 Month  |  |
| 6     | BBC     | III  | Jmol Application  |          |  |
| 7     | MZC     | III  | Jinoi Application |          |  |
| 8     | MBC     | III  |                   |          |  |
| 9     | BTZC    | III  |                   |          |  |
| 10    | MSCS    | III  | R                 |          |  |
| 11    | MPG     | III  | Scilab            |          |  |

Note: Any doubts contact @ TSKC Lab, NG College(A) Nalgonda

TSKC Co-Ordinator (Nodal) N.G. College (A), NALGONDA

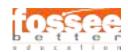

# Instruction Sheet for R (Statistical Tool) Spoken Tutorial Team IIT Bombay

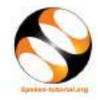

### 1 Online / Offline content

- 1. The online content of Spoken Tutorials can be accessed from :
  - https://spoken-tutorial.org/tutorial-search/
- 2. You can also download the Spoken Tutorials for offline learning from: https://spoken-tutorial.org/cdcontent/
- 3. From this link download the FOSS categories in the language you wish to learn.
- 4. The Spoken Tutorial content will be downloaded as a zip file on your machine.
- 5. Extract the contents of the zip file & access them.

### 2 The procedure to practise

- 1. You have been given a set of spoken tutorials and files.
- 2. You will typically do one tutorial at a time.
- 3. You may listen to a spoken tutorial and reproduce all the steps shown in the video.
- 4. If you find it difficult to do the above, you may consider listening to the *whole* tutorial once and then practise during the second hearing.

# 3 Side-by-Side learning video (only for offline content)

- 1. Go to the folder named spoken on your machine.
- 2. Locate index.html file.
- 3. Open this file with either Firefox or Chrome web browser.
- 4. The Side-by-Side learning video will appear. This video will explain how to learn from the spoken tutorials.
- 5. Click on the Play button to play the video.
- 6. Note all the steps explained therein.

### 4 R.

- 1. Click on "Select FOSS Category" drop-down and choose "R".
- 2. Click on "Select Language" drop-down and choose the language (English).

- 3. Click on "Submit" button.
- 4. You will see a list of tutorials based on your selection.
- 5. Start with the first tutorial in the displayed list.

### 5 General instructions for R

- 1. To open a new R script, press Ctrl + Shift + N keys together.
- 2. To type the assignment operator (<-), press Alt + keys together.
- 3. To type the pipe operator (%>%), press Ctrl + Shift + M keys together.
- 4. To run a block of code, select the block of code and click on Run (in the Source window). Alternatively, select the block of code and press Ctrl + Enter keys together.
- 5. To run an entire script, click on Source (in the Source window). If it does not display the results, from the drop-down menu of Source, click on Source with Echo. Alternatively, click anywhere in the script and press Ctrl + Shift + Enter keys together.
- 6. Depending upon the version of RStudio installed on your machine, you might have a different interface than that shown in the tutorials.
- 7. For the sake of convenience, four packages plyr, MASS, ggplot2 and dplyr have already been installed (during the installation of RStudio). However some of the tutorials show the installation of these packages again. Please skip those steps and move further.

# 6 First tutorial: Overview of R and RStudio

- 1. Locate the topic Overview of R and RStudio and click on it.
- 2. This tutorial explains the features of R along with RStudio and provides an overview of this tutorial series.
- 3. To view the tutorial, click on the Play icon, which is located in the player.

# 7 Second Tutorial: Installing R and RStudio on Linux

- 1. If you are using Linux, locate the tutorial Installing R and RStudio on Linux and watch it.
- 2. If R and RStudio are already installed, please skip this tutorial.

# 8 Third Tutorial: Installing R and RStudio on Windows

- 1. If you are using Windows, locate the tutorial Installing R and RStudio on Windows and watch it.
- 2. If R and RStudio are already installed, please skip this tutorial.

### 9 Common Instructions

- 1. To view the tutorial, click on the Play icon which is located in the player.
- 2. The Pre-requisite will be visible below the player (only for Online contents).
- 3. Outline, Assignments and Code Files are available below the player.
- 4. Adjust the size of the browser in such a way that you are able to practise in parallel.
- 5. Instructions to use Code files in any tutorial: (a) Click on the link Code files located below the player and save it in your folder.
  - (b) Extract the downloaded zip file.
  - (c) You will see all the code/source files used in the particular tutorial.
  - (d) Use these files as per the instructions given in the particular tutorial.
- 6. Play-pause-practise the whole tutorial.
- 7. Attempt the Assignments as instructed.
- 8. Save your work in your folder.
- 9. Once the tutorial is complete, choose the next tutorial from the playlist which is located on the right side or below the player.
- 10. Follow all the above instructions, till you complete all the tutorials in the series.

# 10 Fourth Tutorial: Introduction to Basics of R

1. At 2:23, you won't have Untitled1 open if you are opening RStudio for the first time. To have

- Untitled1, click in the Console window and press Ctrl + Shift + N keys together.
- 2. At 9:56, the video asks to hit Return. Please hit Enter if you are using a computer other than Mac.

# 11 Fifth Tutorial: Introduction to Data Frames in R.

- For Windows operating system, the file NewCaptaincy.csv will be saved in the Documents folder. To view this file, open it with Notepad or any other compatible text editor.
- 2. For Linux operating system, the file NewCaptaincy.csv will be saved in the home directory. To view this file, open it with gedit or any other compatible text editor.
- 3. At 9:37, the video shows to click From Text File. If you are using a higher version of RStudio, click on From Text (base).

# 12 Twelfth Tutorial: Merging and Importing Data

- 1. This tutorial requires installation of some packages like libxml2-dev, XML, readxl and Rcpp. Please skip this tutorial, in case you are not connected to the Internet.
- 2. At 9:05, the video asks to install libxml2-dev before installing XML package on Ubuntu OS. To install this package, Ubuntu OS user should follow the steps given below:

Step 1: Open the terminal by pressing

Ctrl + Alt + T keys together.

Step 2: Type the command

sudo apt-get update and press enter.

Step 3: If prompted for the password, type your password and press enter.

Step 4: Type the command

sudo apt-get install libxml2-dev and press enter.

Resume the tutorial once the packages are installed

- ★ Please note, for Windows OS, this package is not needed.
- 3. At 12:00, the video demonstrates how to import an Excel file from user interface of RStudio. Two packages; readxl and Rcpp, are required to export Excel files in R. If these packages are not installed and you are trying to import an Excel file, a pop-up message will appear. Click on "Yes" to begin the installation. Resume the tutorial after the package is installed.

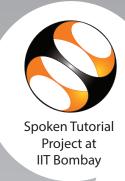

This is to certify that **AKKENAPALLY RENUKA RENUKA** participated in the **R** training organized at **Nagarjuna Government College (Autonomous), Nalgonda** in **January 2022** semester, with course material provided by the Spoken Tutorial Project, IIT Bombay.

A comprehensive set of topics pertaining to R were covered in the training.

March 2nd 2022

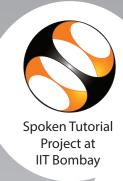

This is to certify that **BATHULA VIDYA** participated in the **R** training organized at **Nagarjuna Government College (Autonomous), Nalgonda** in **January 2022** semester, with course material provided by the Spoken Tutorial Project, IIT Bombay.

A comprehensive set of topics pertaining to R were covered in the training.

March 2nd 2022

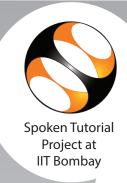

This is to certify that **KOLA SREEJA** participated in the **R** training organized at **Nagarjuna Government College (Autonomous), Nalgonda** in **January 2022** semester, with course material provided by the Spoken Tutorial Project, IIT Bombay.

A comprehensive set of topics pertaining to R were covered in the training.

March 2nd 2022

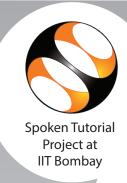

This is to certify that **KUKUDALA RAMANARDDY** participated in the **R** training organized at **Nagarjuna Government College (Autonomous)**, **Nalgonda** in **January 2022** semester, with course material provided by the Spoken Tutorial Project, IIT Bombay.

A comprehensive set of topics pertaining to R were covered in the training.

March 2nd 2022

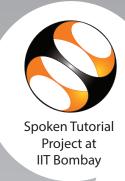

This is to certify that RAMAVATH LALITHA LALITHA participated in the R training organized at Nagarjuna Government College (Autonomous), Nalgonda in January 2022 semester, with course material provided by the Spoken Tutorial Project, IIT Bombay.

A comprehensive set of topics pertaining to R were covered in the training.

March 2nd 2022

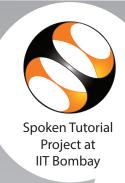

This is to certify that **SAPAVATH BABY** participated in the **R** training organized at **Nagarjuna Government College (Autonomous), Nalgonda** in **January 2022** semester, with course material provided by the Spoken Tutorial Project, IIT Bombay.

A comprehensive set of topics pertaining to R were covered in the training.

March 2nd 2022

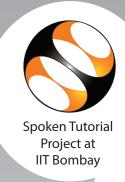

This is to certify that SAIJYOTHI SRIRAMULA participated in the R training organized at Nagarjuna Government College (Autonomous), Nalgonda in January 2022 semester, with course material provided by the Spoken Tutorial Project, IIT Bombay.

A comprehensive set of topics pertaining to R were covered in the training.

March 2nd 2022

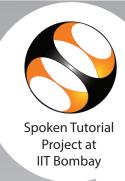

This is to certify that **SUNKARABOINA PREMALATHA** participated in the **R** training organized at **Nagarjuna Government College (Autonomous), Nalgonda** in **January 2022** semester, with course material provided by the Spoken Tutorial Project, IIT Bombay.

A comprehensive set of topics pertaining to R were covered in the training.

March 2nd 2022

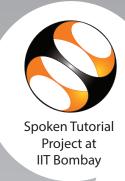

This is to certify that VANAM DHANUSH participated in the R training organized at Nagarjuna Government College (Autonomous), Nalgonda in January 2022 semester, with course material provided by the Spoken Tutorial Project, IIT Bombay.

A comprehensive set of topics pertaining to R were covered in the training.

March 2nd 2022

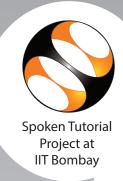

This is to certify that PRIYA GADAGOTTI participated in the R training organized at Nagarjuna Government College (Autonomous), Nalgonda in January 2022 semester, with course material provided by the Spoken Tutorial Project, IIT Bombay.

A comprehensive set of topics pertaining to R were covered in the training.

March 2nd 2022

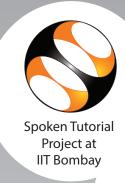

This is to certify that JELLA SHILPA participated in the R training organized at Nagarjuna Government College (Autonomous), Nalgonda in January 2022 semester, with course material provided by the Spoken Tutorial Project, IIT Bombay.

A comprehensive set of topics pertaining to R were covered in the training.

March 2nd 2022

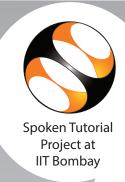

This is to certify that SRIRAMOJU SRAVANI SRIRAMOJU participated in the R training organized at Nagarjuna Government College (Autonomous), Nalgonda in January 2022 semester, with course material provided by the Spoken Tutorial Project, IIT Bombay.

A comprehensive set of topics pertaining to R were covered in the training.

March 2nd 2022

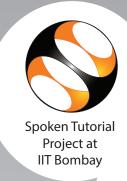

This is to certify that **BHUKYA JAGADISH KUMAR** participated in the **R** training organized at **Nagarjuna Government College (Autonomous), Nalgonda** in **January 2022** semester, with course material provided by the Spoken Tutorial Project, IIT Bombay.

A comprehensive set of topics pertaining to R were covered in the training.

March 2nd 2022

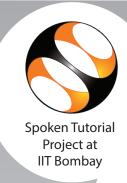

This is to certify that **SAIKUMAR KANCHARIKUNTLA** participated in the **R** training organized at **Nagarjuna Government College (Autonomous), Nalgonda** in **January 2022** semester, with course material provided by the Spoken Tutorial Project, IIT Bombay.

A comprehensive set of topics pertaining to R were covered in the training.

March 2nd 2022

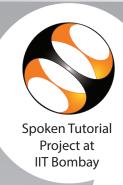

This is to certify that MAHESH KATHULA participated in the R training organized at Nagarjuna Government College (Autonomous), Nalgonda in January 2022 semester, with course material provided by the Spoken Tutorial Project, IIT Bombay.

A comprehensive set of topics pertaining to R were covered in the training.

March 2nd 2022

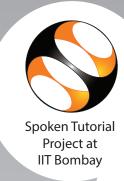

This is to certify that RAJKUMAR ORSU participated in the R training organized at Nagarjuna Government College (Autonomous), Nalgonda in January 2022 semester, with course material provided by the Spoken Tutorial Project, IIT Bombay.

A comprehensive set of topics pertaining to R were covered in the training.

March 2nd 2022

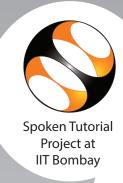

This is to certify that **PULUGU MAHESH** participated in the **R** training organized at **Nagarjuna Government College (Autonomous), Nalgonda** in **January 2022** semester, with course material provided by the Spoken Tutorial Project, IIT Bombay.

A comprehensive set of topics pertaining to R were covered in the training.

March 2nd 2022

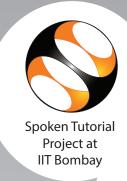

This is to certify that **SAKINALA PRANAVA SWAROOP** participated in the **R** training organized at **Nagarjuna Government College (Autonomous)**, **Nalgonda** in **January 2022** semester, with course material provided by the Spoken Tutorial Project, IIT Bombay.

A comprehensive set of topics pertaining to R were covered in the training.

March 2nd 2022

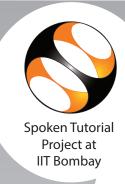

This is to certify that **SAPAVATH SHIVA** participated in the **R** training organized at **Nagarjuna Government College (Autonomous), Nalgonda** in **January 2022** semester, with course material provided by the Spoken Tutorial Project, IIT Bombay.

A comprehensive set of topics pertaining to R were covered in the training.

March 2nd 2022

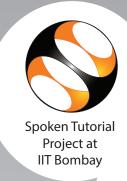

This is to certify that VARIKUPPALA MAHENDAR participated in the R training organized at Nagarjuna Government College (Autonomous), Nalgonda in January 2022 semester, with course material provided by the Spoken Tutorial Project, IIT Bombay.

A comprehensive set of topics pertaining to R were covered in the training.

March 2nd 2022